## <span id="page-0-0"></span>Firewall disabled

A firewall is a security feature that monitors and controls network traffic. It enforces rules to allow or block incoming and outgoing data, protecting the device from unauthorized access and cyber threats. Enabling a Firewall enhances system security by acting as a barrier between the device and the internet.

## Creating a new Firewall disabled policy

## To create a new **Firewall disabled** policy:

1. From the Device Posture tab, select + ADD:

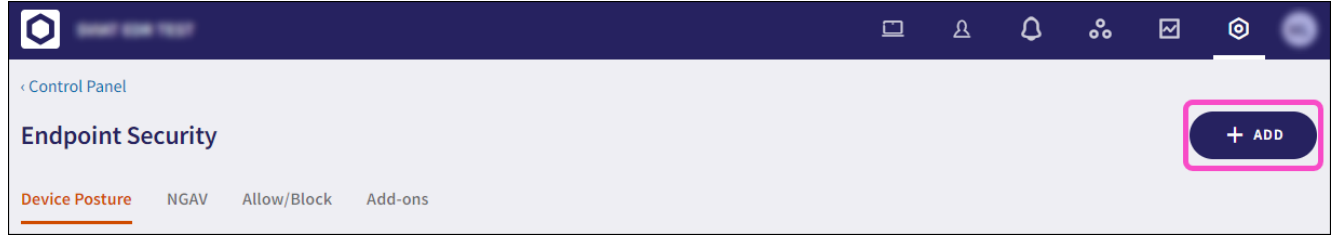

2. Select Add to Windows or Add to macOS.

The **Add new device policy** dialog appears.

Select **Firewall disabled** from the **Select policy type** dropdown. 3.